# **Passwortanmeldung und -änderung**

Zur Anmeldung an TightGate‑Pro von einem Arbeitsplatz-PC aus, der nicht für die Anmeldung per Single Sign-on vorgesehen ist, müssen Sie sich mit Zugangsdaten (Benutzername und Passwort) anmelden. Die Zugangsdaten erhalten Sie über Ihre Systemadministration.

# **Anmeldedialog**

Zur Anmeldung klicken Sie auf das Desktop-Icon **Internet** auf Ihrem Desktop. Es öffnet sich folgendes Anmeldefenster:

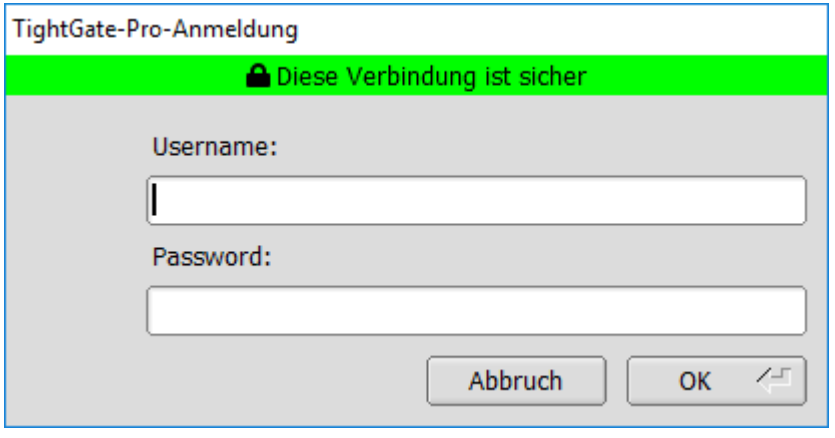

Geben Sie hier Ihren Benutzernamen und Ihr Passwort ein. Bestätigen sie Ihre Eingabe durch Drücken der ENTER-Taste. Es dauert einige Sekunden, bis das System die notwendigen Daten geladen hat. Bitte warten Sie, bis die Benutzeroberfläche von TightGate‑Pro vollständig aufgebaut ist.

# **Initiale Anmeldung oder zurückgesetztes Passwort**

Sofern Sie sich erstmals an TightGate-Pro anmelden oder die Administration Ihr Benutzerpasswort zurückgesetzt haben, werden Sie bei der ersten Anmeldung von System aufgefordert, Ihr Passwort zu ändern. Sie sehen folgendes Fenster:

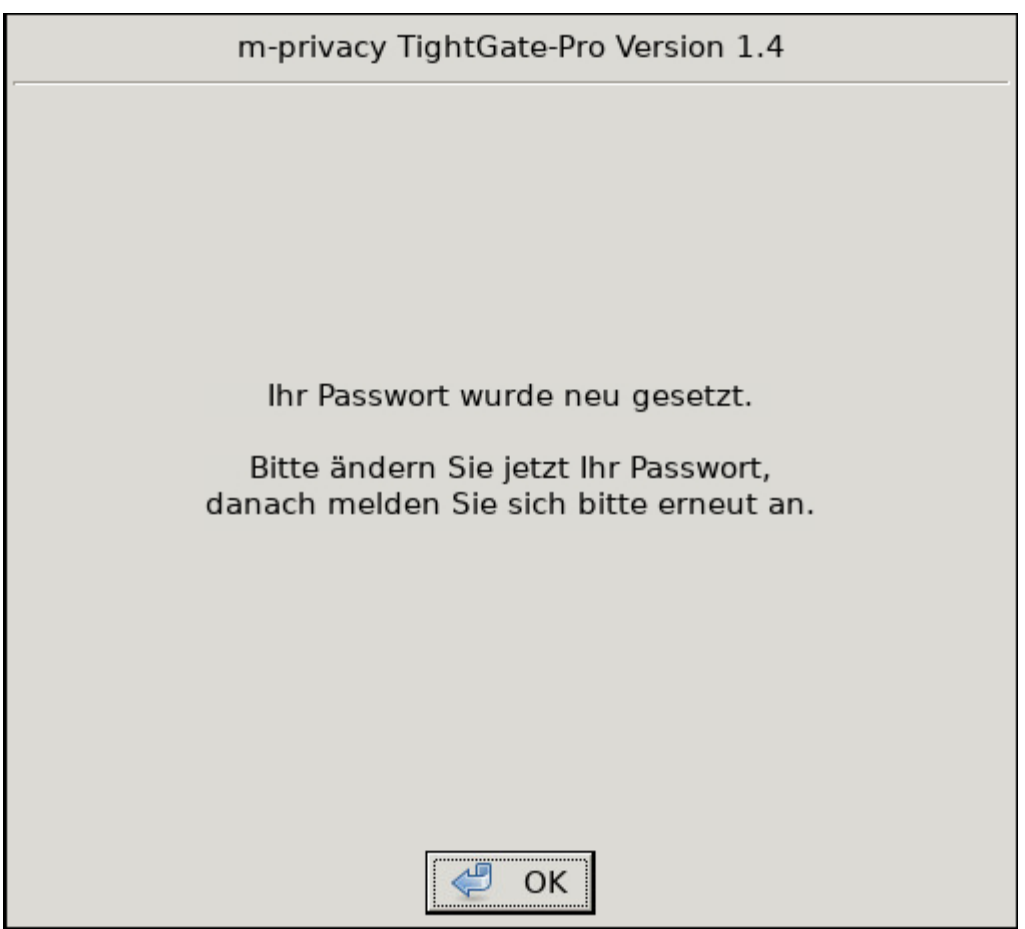

Das Setzen eines neuen Passwortes erfolgt analog der nachfolgenden Beschreibung.

## **Änderung des Benutzer-Passworts**

Sofern Sie aktiv Ihr Passwort ändern möchten oder vom System dazu aufgefordert werden, wählen Sie aus dem Menü den Eintrag **Passwort ändern** aus oder folgenden Sie vom System eingeblendeten Dialog am Bildschirm.

Sie finden den Eintrag durch klicken auf das Icon der Startleiste oder über den Menüpunkt des Startmenüs **Einstellungen > Passwort ändern**.

Es erscheint folgendes Eingabefenster:

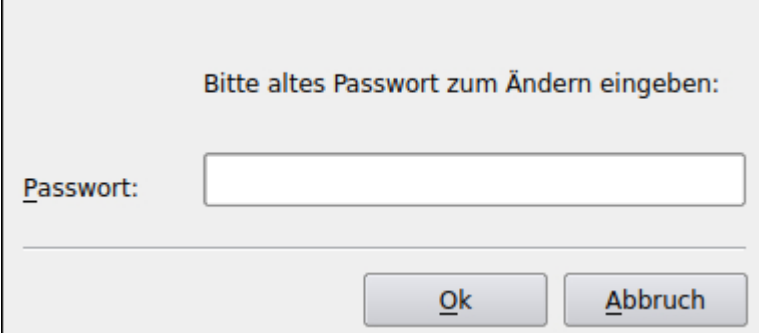

Geben Sie Ihr aktuelles Passwort ein. Bestätigen Sie die Eingabe mit **OK**. Es erscheint folgende Eingabemaske, in der Sie aufgefordert werden, ein neues Passwort einzugeben:

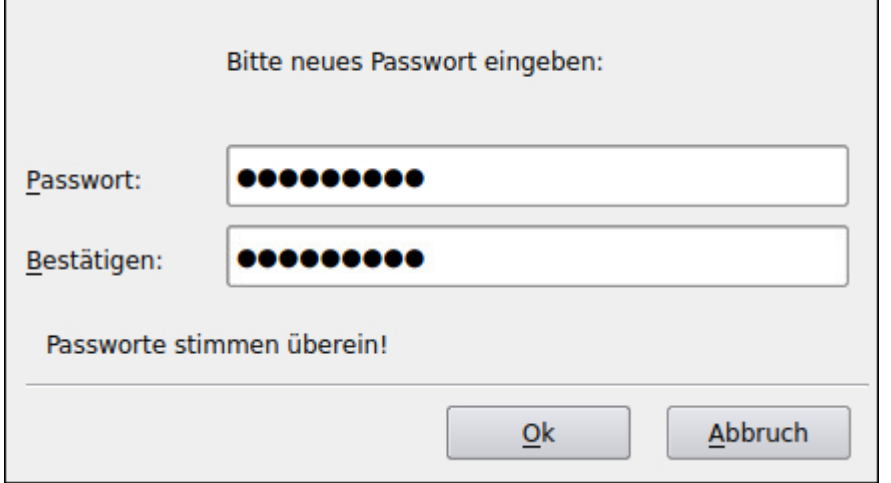

Bitte beachten Sie die im nächsten Abschnitt aufgeführten Passwortparameter bei der Auswahl Ihres neuen Passwortes. Bestätigen Sie die Eingabe Ihres neuen Passworts mit **OK**. Damit ist das neue Passwort aktiviert.

#### **Passwortparameter**

Bei der Auswahl von Passworten sind einige Besonderheiten zu beachten, die zum Teil auch von der Konfiguration des jeweiligen Systems abhängen. Berücksichtigen Sie insbesondere:

- Das Passwort muss eine Mindestlänge von 8 Zeichen haben. Zu kurze Passworte werden vom System nicht zugelassen.
- Groß- und Kleinschreibung wird unterschieden. Das Leerzeichen wird ebenfalls als ein Zeichen gewertet.
- Das Passwort darf nicht zu einfach sein. Zu einfache Passworte werden vom System zurückgewiesen.

### **Anmeldefehler**

Sollte bei der Anmeldung an TightGate‑Pro ein Fehler hinsichtlich nicht zusammengehöriger Rechnernamen ("hostname mismatch") oder unbekannter Zertifizierungsinstanzen ("certificate issuer unknown") auftreten, ist die Systemadministration zu benachrichtigen. Im Zweifelsfall ist die Schaltfläche "Nein" zu nutzen, bis die Ursache des Fehlers geklärt ist.

From: <https://help.m-privacy.de/>-

Permanent link: **[https://help.m-privacy.de/doku.php/tightgate-pro\\_benutzer:anmelden](https://help.m-privacy.de/doku.php/tightgate-pro_benutzer:anmelden)**

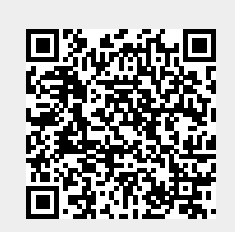

Last update: **2023/06/26 18:48**